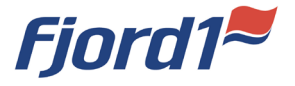

## 3 enkle steg for å legge til fjord1.no på heimskjermen på mobilen din

1. Gå inn på [www.fjord1.no](http://www.fjord1.no/) på nettlesaren på mobiltelefonen. Du vil då sjå dette biletet:

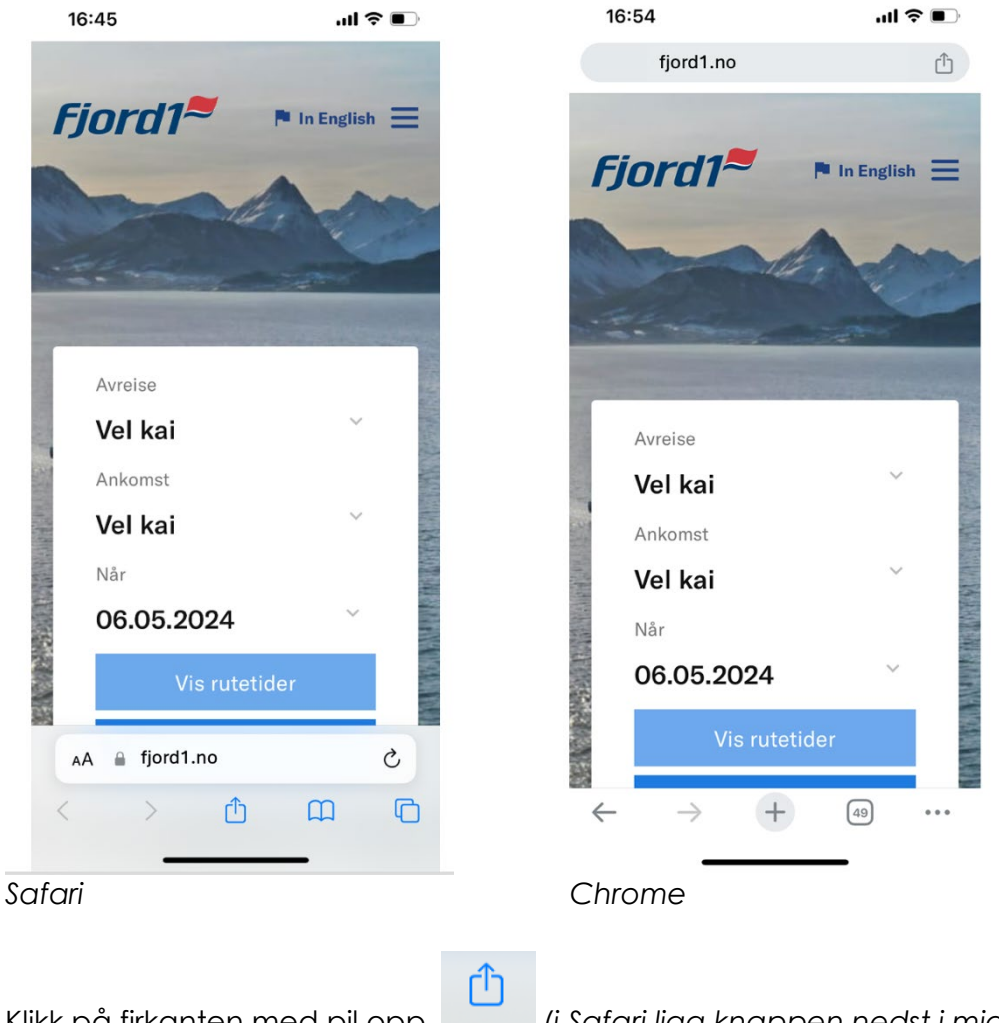

Klikk på firkanten med pil opp *(i Safari ligg knappen nedst i midten, medan i Chrome ligg bak nettadressa, heilt oppe til høgre).*

2. Vel «Legg til på Hjem-skjerm» *(markert med grå bakgrunn på biletet under).*

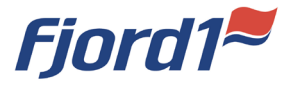

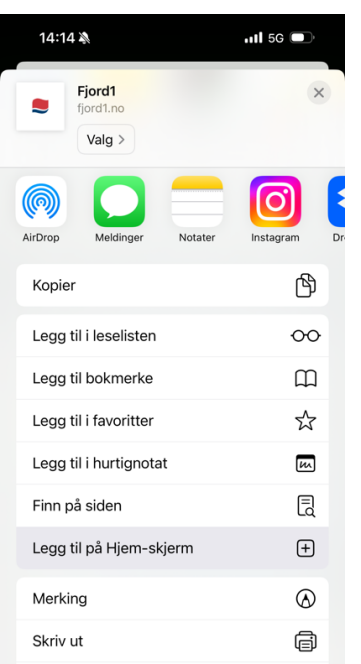

3. I dette steget kan du skrive inn ønska namn, som til dømes «Fjord1» eller «Rutetider».

Trykk deretter «ferdig».

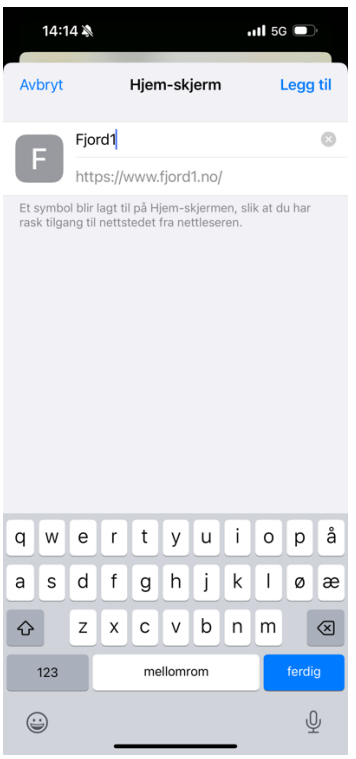

4. No kan du finne fjord1.no på heimskjermen din!

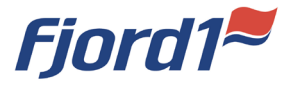

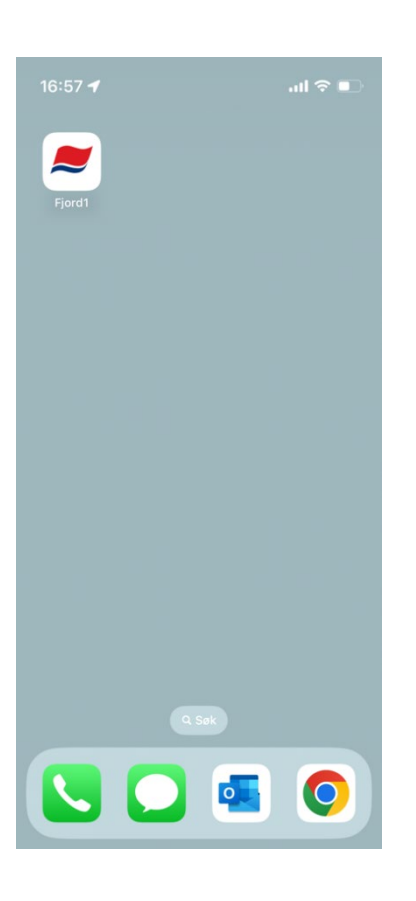

## **Fordelar med å legge til på heimskjerm**

Å bruke ein lenke i staden for ein dedikert app har fleire fordelar:

- Krev mindre plass: Lenke til fjord1.no på heimskjermen tar ingen plass på telefonen din, i motsetnad til ein app.
- Ingen oppdateringar: Du treng ikkje å bekymre deg for å laste ned oppdateringar av appen. Nettsida vår vert kontinuerleg oppdatert.

*Har du spørsmål eller treng hjelp til å legge til på hjemskjerm? Ikkje nøl med å ta kontakt med vårt servicesenter for assistanse.*

Fjord1 AS, via vårt [tilbakemeldingsskjema \(klikke på lenka\)](https://www.fjord1.no/Kundesider/Tilbakemelding) eller tlf. 57 75 70 00.